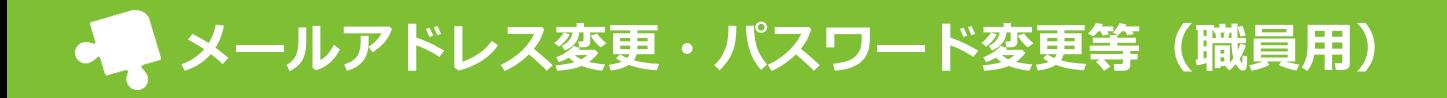

当てはまる項目に沿って、操作手順をご確認ください。

「メールアドレス登録用紙」(初回のメールアドレス登録の際 に使用した用紙)を紛失した場合は、園に再発行を依頼してく ださい。

また、お手元の携帯電話でパステルAppsからのメールを受信で きるよう、あらかじめ指定受信許可設定の見直しを行ってくだ さい。

## **◆ 受信設定**

パステルAppsからのメールを受信できるよう、端末・メー ラーのご設定をお願いします。 ※メールアドレス登録時の自動配信案内や、園からのメール 配信を受け取るための設定です。 ▼パステルAppsのメールアドレス 「kgdman@sg-m.jp」

また、パステルApps運営からのお知らせを受信できるよう、 端末・メーラーのご設定をお願いします。 ※パステルAppsのメンテナンスや、システムのトラブル発 生時等のお知らせを受け取るための設定です。 ▼パステルApps運営からのメールアドレス 「no-reply@passtell.jp」

※機種によって設定方法は異なります。変更方法が分からな い場合は、「●●(機種名) 指定受信 許可」などのキー ワードでWeb検索いただくか、お近くの携帯ショップにご相 談ください。

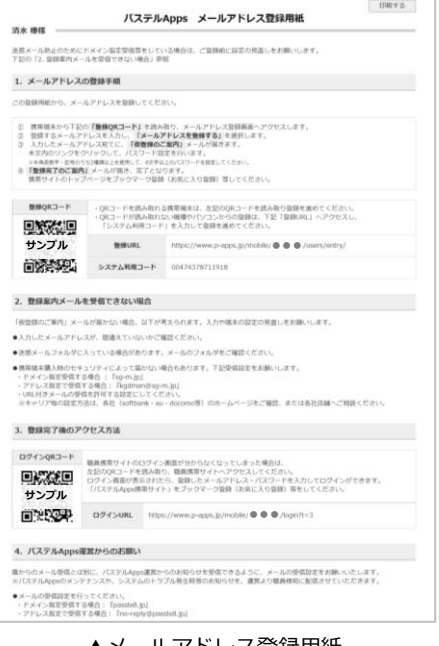

▲メールアドレス登録用紙

## **チェック項目**

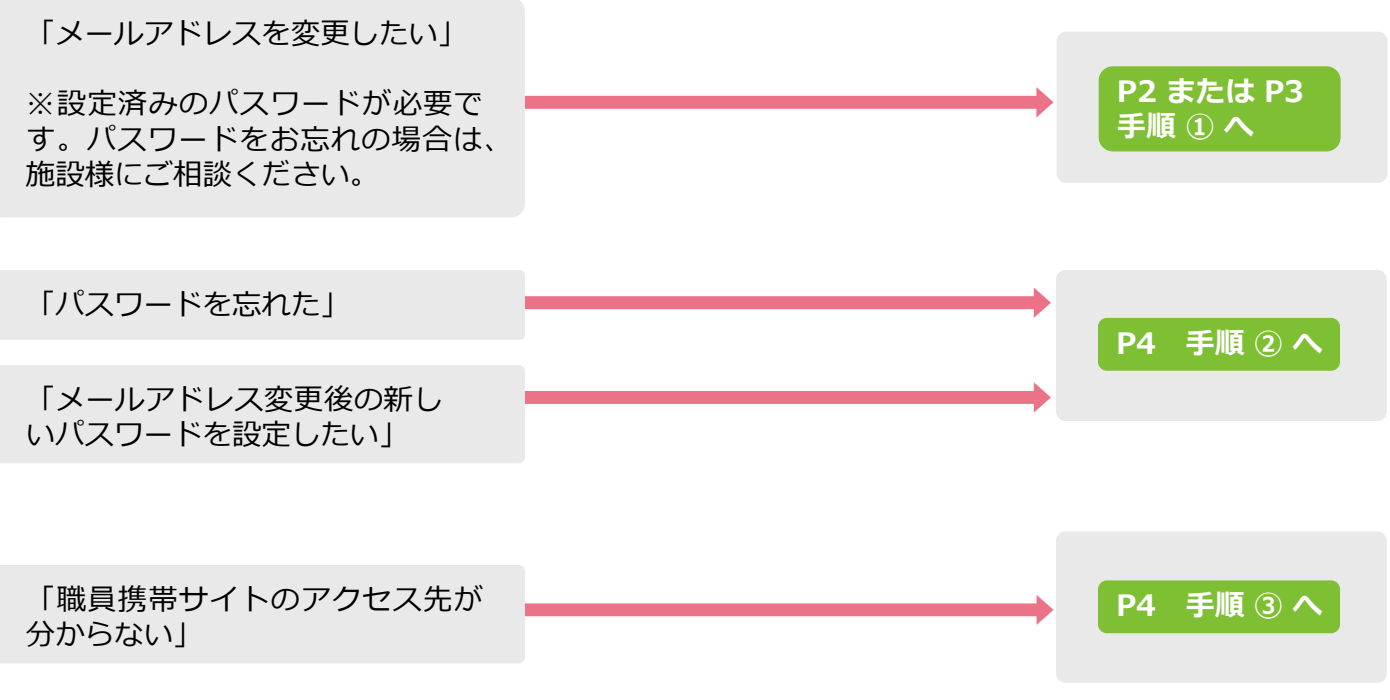

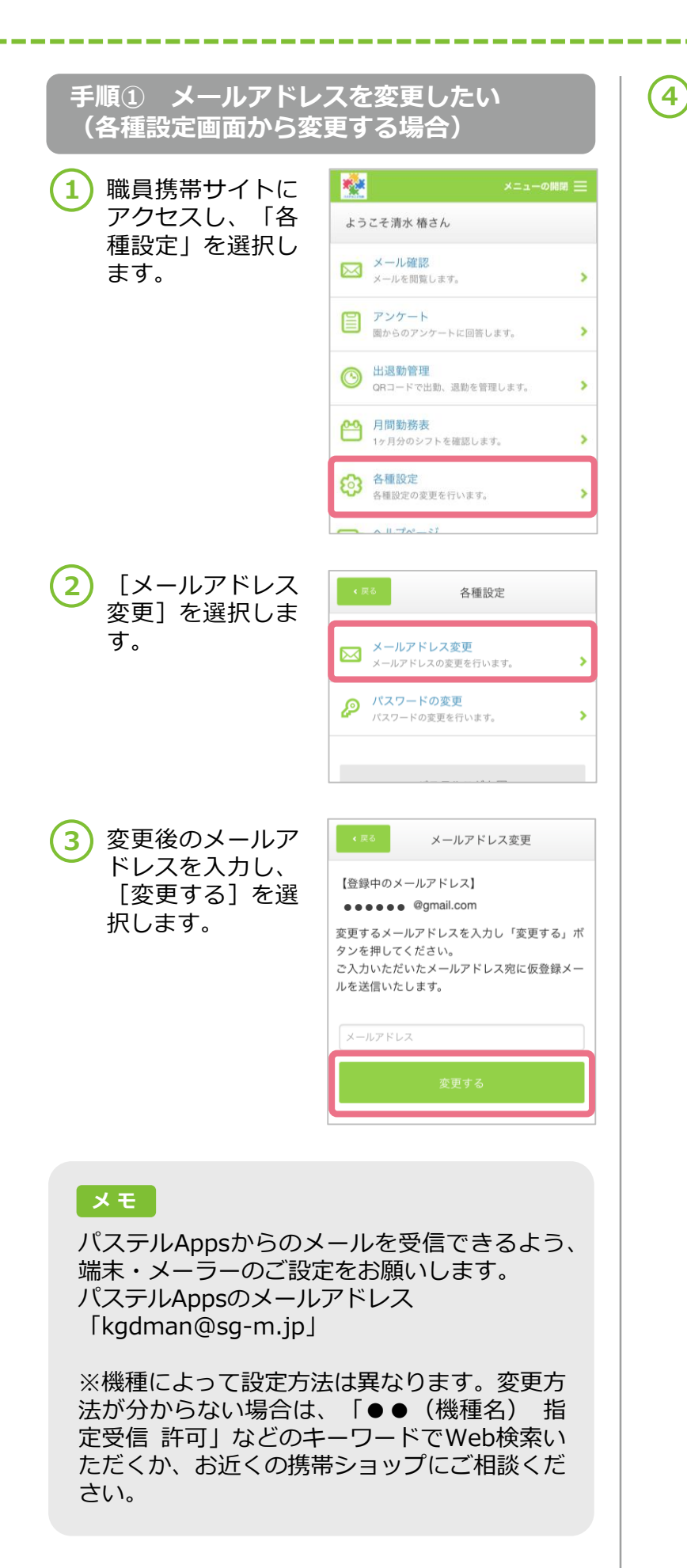

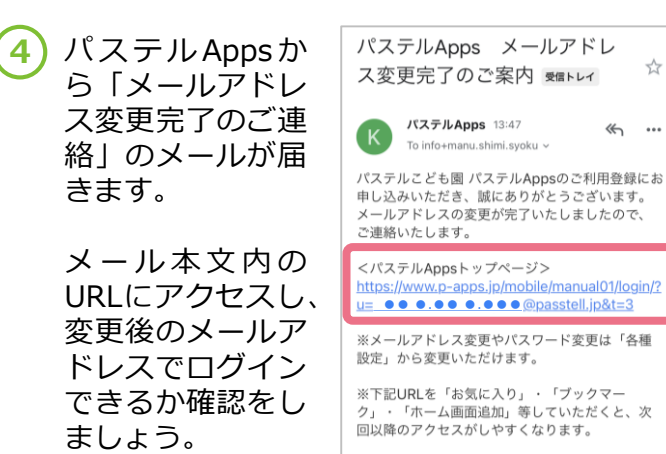

※このメールは自動で送信されています。このメ

☆

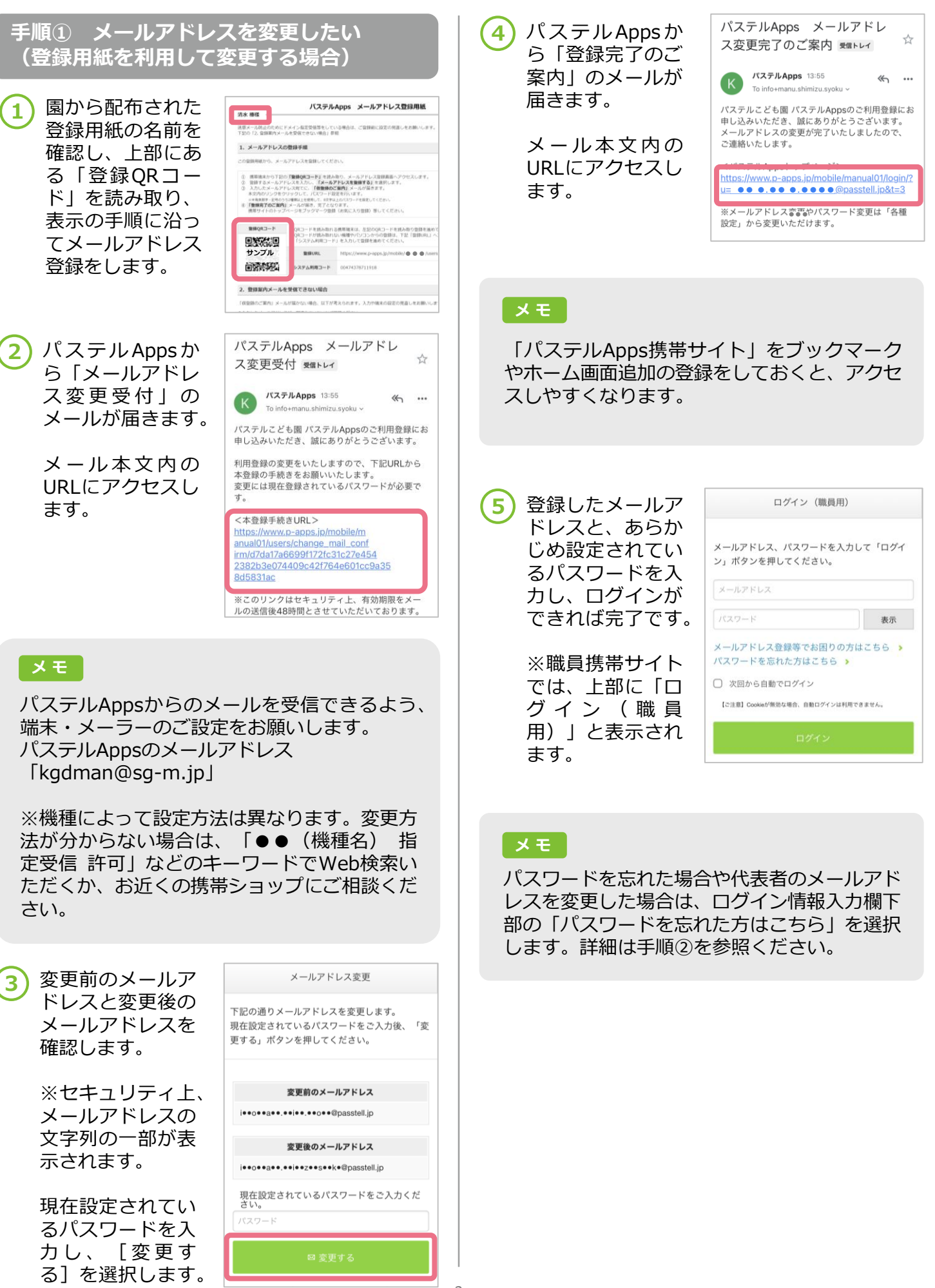

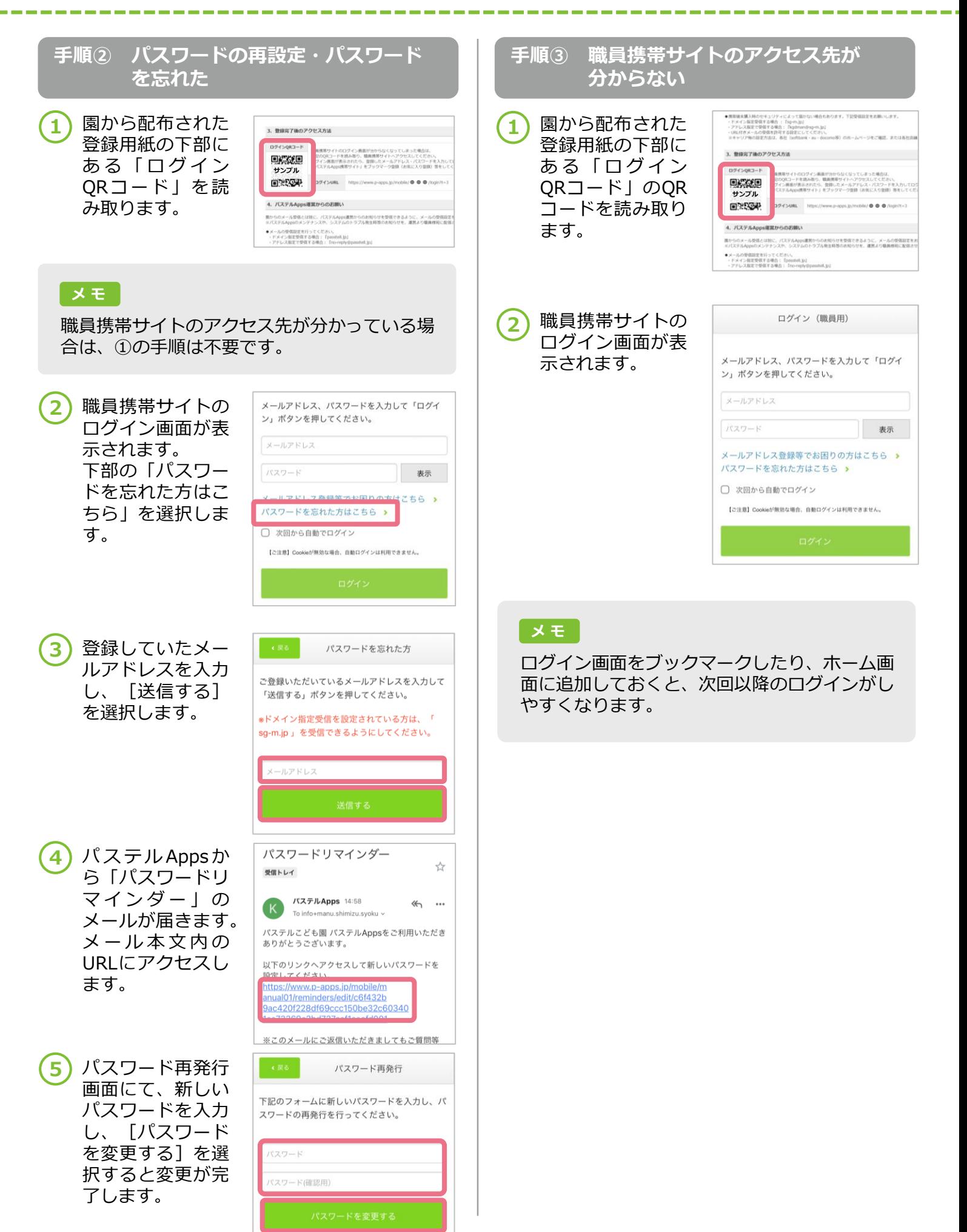